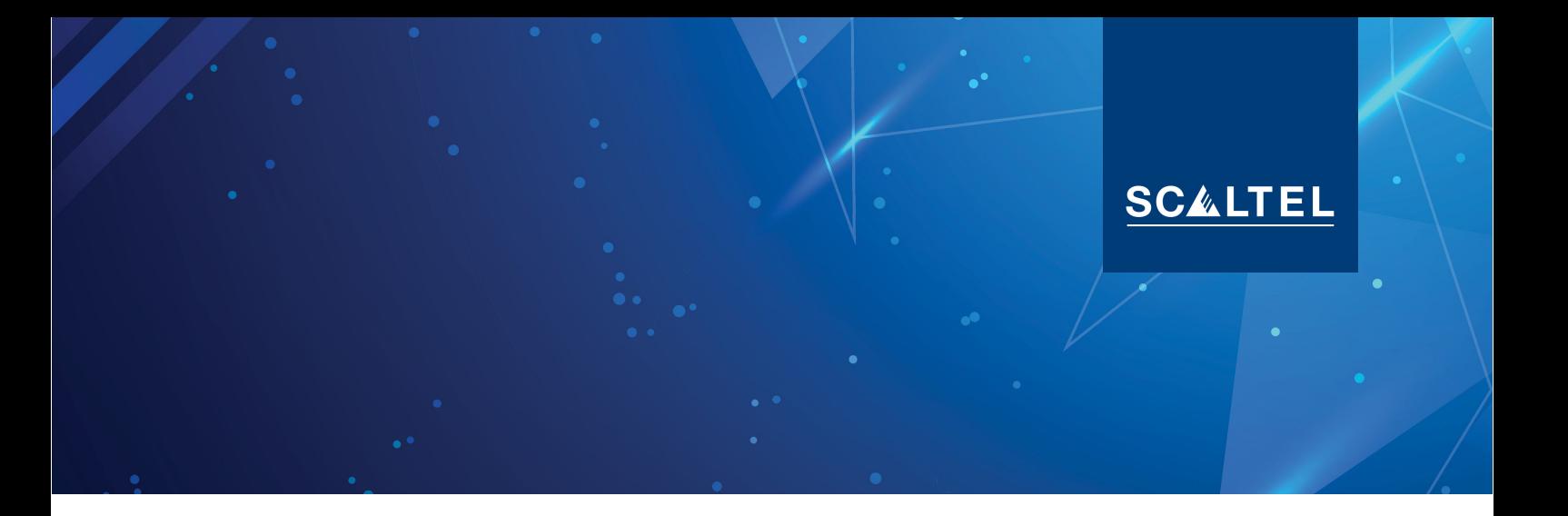

# **DAS SERVICE DESK DER SCALTEL SERVICE-LEITSTELLE ANLEITUNG UND INFORMATIONEN**

## **1. EINFÜHRUNG**

Mit dem Service Desk der Service-Leitstelle haben Sie eine schnelle Übersicht Ihrer Service-Fälle und können diese leicht verfolgen. Nutzen Sie den Online-Zugang, sodass Sie **jederzeit** Störungen und Service-Anfragen öffnen sowie offene Anfragen verfolgen können.

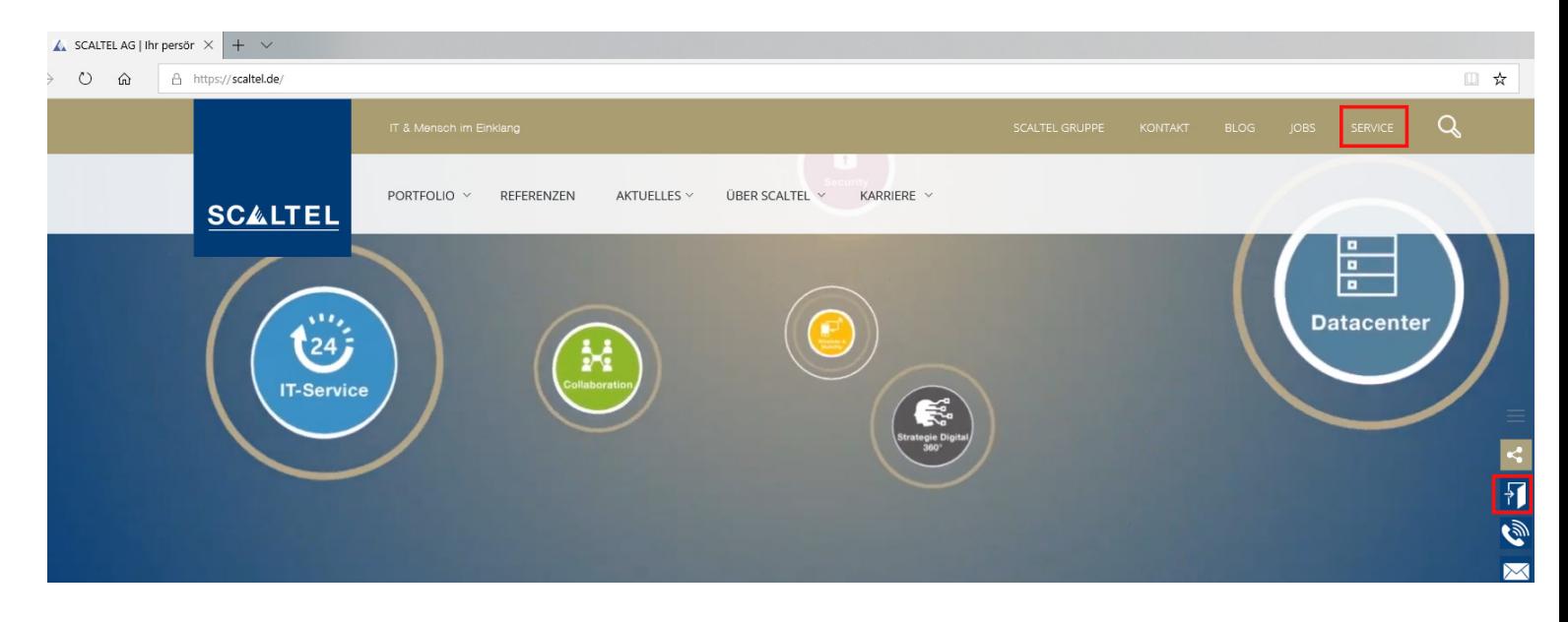

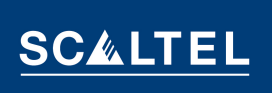

## **2. LOGIN**

Der Login Bereich befindet sich auf der SCALTEL Website [\(www.scaltel.de\).](http://www.scaltel.de/) Sie loggen sich mit Ihrem Benutzernamen (Login) und Ihrem Kennwort (Passwort) ein. Für eine optimale Verbindung mit Ihrem Kundenportal empfehlen wir Ihnen einen der beiden Browser, Microsoft Internet Explorer oder Mozilla Firefox, zu verwenden.

Der Zugang (Login und Passwort) muss vor der ersten Anmeldung angefordert werden (Mitteilung an einen der SCALTEL Vertriebsmitarbeiter oder E-Mail an [serviceleitstelle@scaltel.de](mailto:serviceleitstelle@scaltel.de) mit dem Betreff "SLS-Login"). Daraufhin erhalten Sie eine E-Mail mit Ihren persönlichen Zugangsdaten.

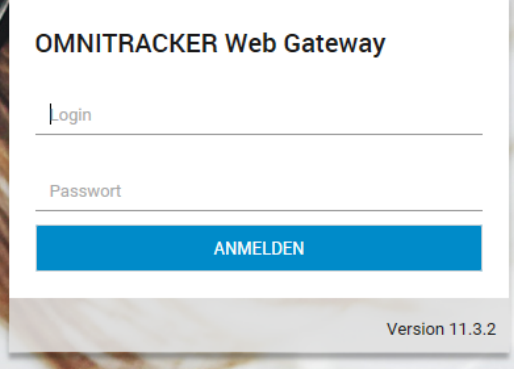

## **3. ÜBERSICHT UND AUFBAU DER STÖRUNGEN UND SERVICE-ANFRAGEN**

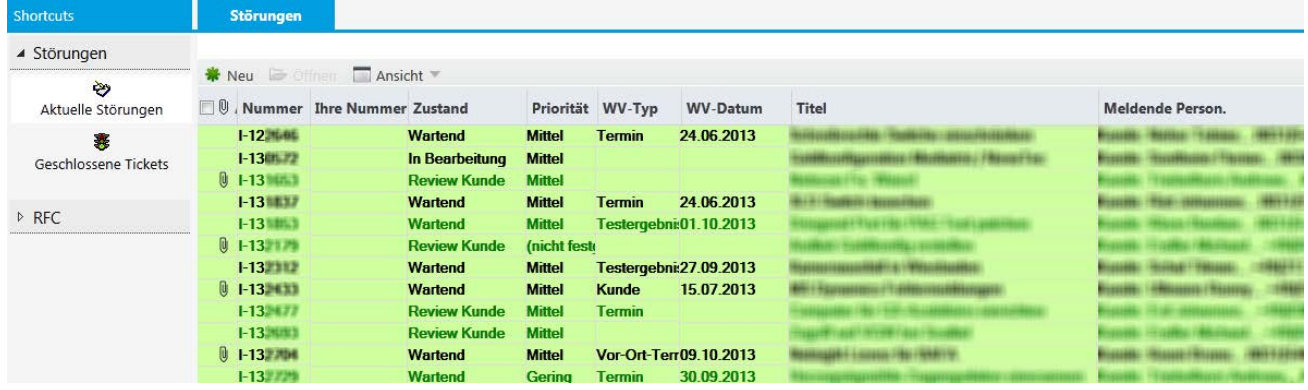

- Das Feld in der Mitte bietet einen **Gesamtüberblick** über alle Störungen und Service-Anfragen Ihrer Firma
- Über die **Schaltfläche "Neu"** kann ein neues Ticket angelegt werden
- Der **Navigationsbereich auf der linken Seite** erlaubt den Wechsel zwischen den aktuellen und den bereits abgeschlossenen Tickets

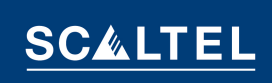

#### **4. ARBEITEN MIT DEM SERVICE DESK**

#### **Neue Anfrage erstellen**

Um eine neue Anfrage zu starten drücken sie den **Neu** Button

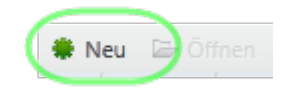

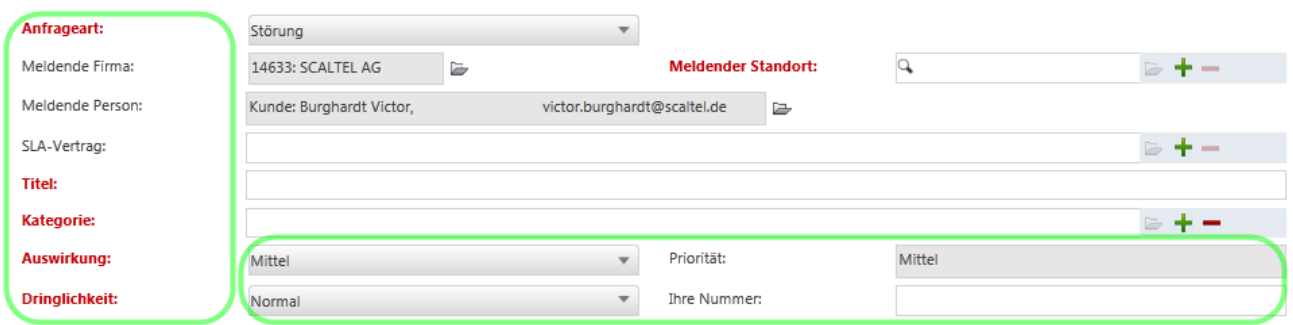

Um eine Anfrage richtig anzulegen, müssen alle **rot markierten Felder ausgefüllt** sein:

- Anfrageart: Störung oder Service Anfrage (Änderungsaufwand < 4 Stunden)
- Meldende Firma, Meldende Person, Meldender Standort
- Titel: aussagekräftige Bezeichnung der Störung/Änderung
- Kategorie: Auswahl des Herstellers bzw. der Technologie (bei Unsicherheit ist nur der Hersteller auszuwählen)
- Auswirkungen und Dringlichkeit: Sie können je nach Auswirkung der Störung, die Dringlichkeit der Bearbeitung selbst bestimmen

#### **Beispiele für Auswirkungen und Dringlichkeit:**

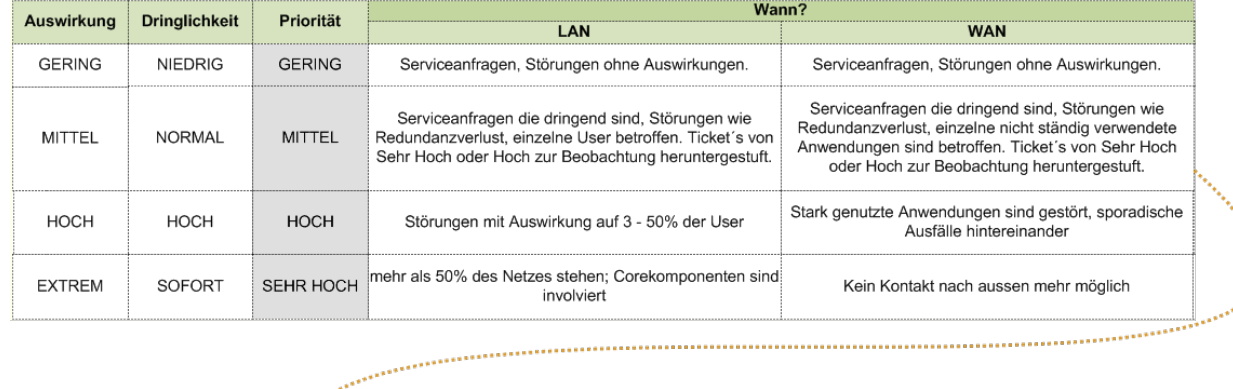

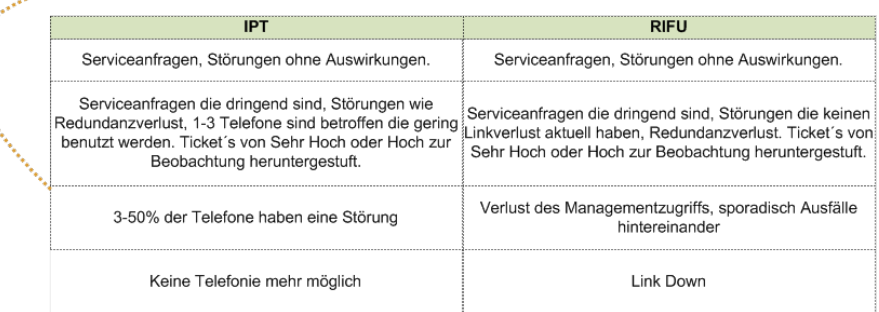

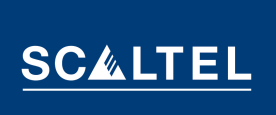

 **Ein neues Ticket anlegen (Beschreibung):** Hier wird die Beschreibung des Fehlerfalls bzw. des Änderungswunsches eingetragen

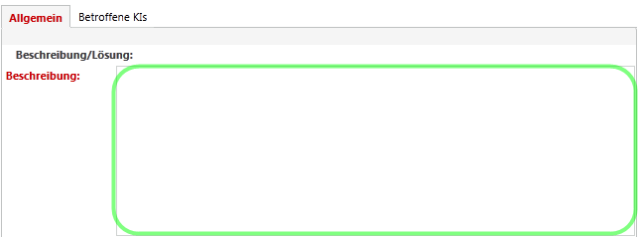

#### **Service-Fälle bearbeiten**

Im Bearbeitungsmodus gibt es verschiedene Reiter, die Sie informieren und bearbeiten können. In dem Bereich **Allgemein** stehen Beschreibungen der Fälle und Lösungswege. Die **KIs** sind Konfiguration Items und zeigen alle Komponenten, die unter Wartung stehen. Mit ihnen kann

angegeben werden, welche Komponenten an der Störung beteiligt sind. Unter **E-Mails** sind alle E- Mails abgelegt. In den **Attachments** sind alle angehängten Dateien aufgelistet. Im Bereich **Kommentare** stehen die einzelnen Bearbeitungsschritte der Service-Techniker

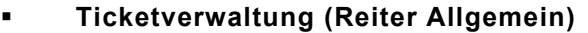

- **Darstellung eines zuvor geöffneten Tickets**
- Die Beschreibung kann nicht mehr geändert werden
- Der Informationsaustausch erfolgt über den Reiter "Kommentare"

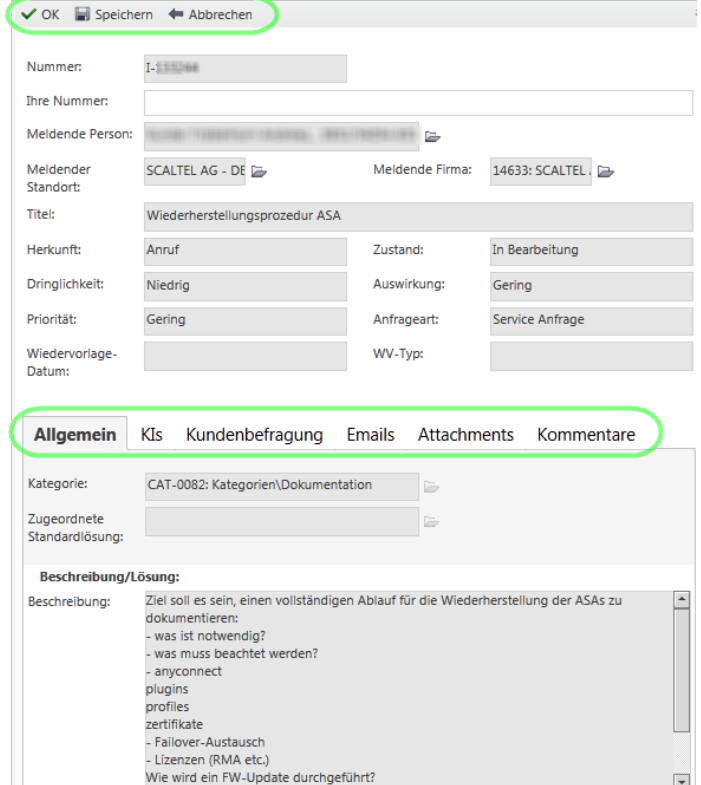

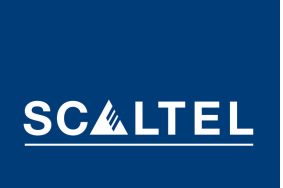

#### **Ticketverwaltung (Reiter Attachments)**

Hier können Dateien aller Art angehängt werden (Handzeichnungen, PDF, Sniffer-Aufzeichnungen, Logs, Konfigurationen, Pläne, etc.)

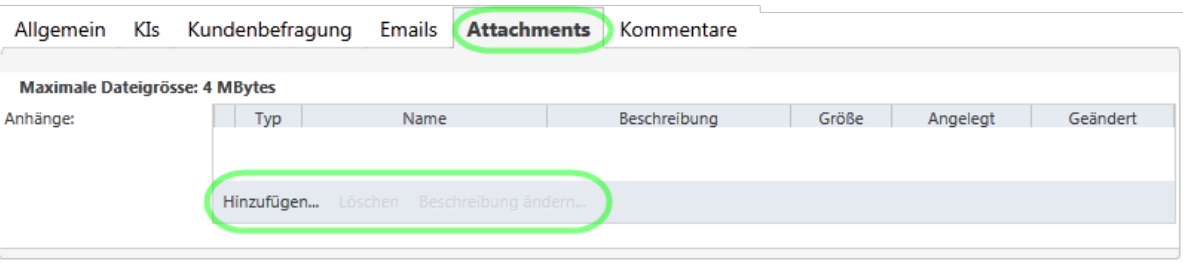

## **Ticketverwaltung (Reiter Kommentare)**

- Hier werden alle aktuellen Kommentare seitens der SCALTEL Mitarbeiter:innen während der Ticketbearbeitung hinterlegt
- Es können auch seitens der Kunden Kommentare eingetragen werden
- Die Sortierung erfolgt von oben nach unten, von alt nach neu

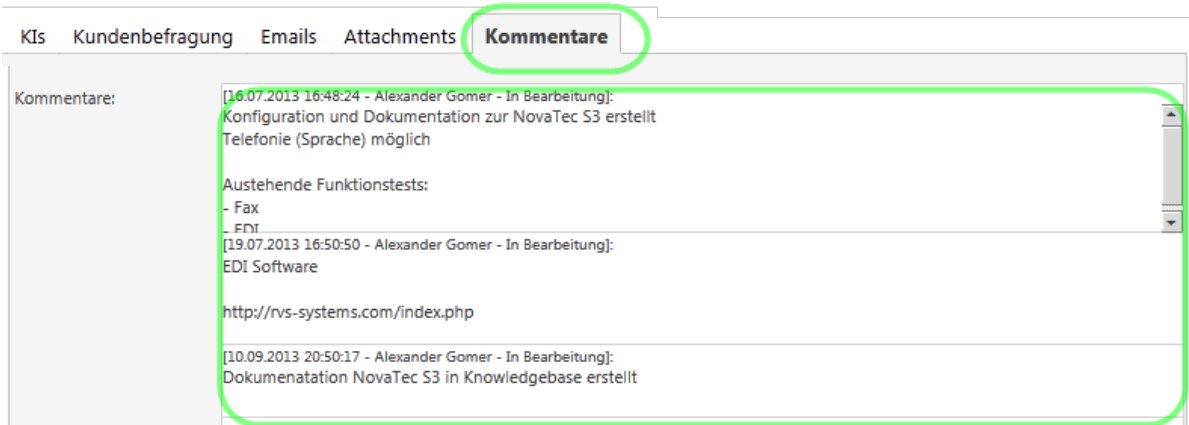

#### **E-Mails verschicken**

Der Versand von E-Mails erfolgt automatisiert, wenn:

- Sie eine Störung oder eine Service-Anfrage öffnen<br>Sich der Zustand des Tickets ändert (z.B. warten a
- Sich der Zustand des Tickets ändert (z.B. "warten auf Kunde")
- Wenn das Wiedervorlagedatum überschritten wird

Zusätzlich werden Erinnerungs-Mails verschickt, wenn die Anfrage gelöst wurde und eine Bewertung aussteht, oder der Auftrag geschlossen werden soll.

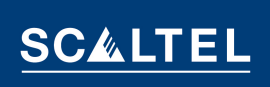

## **Zustände des Tickets**

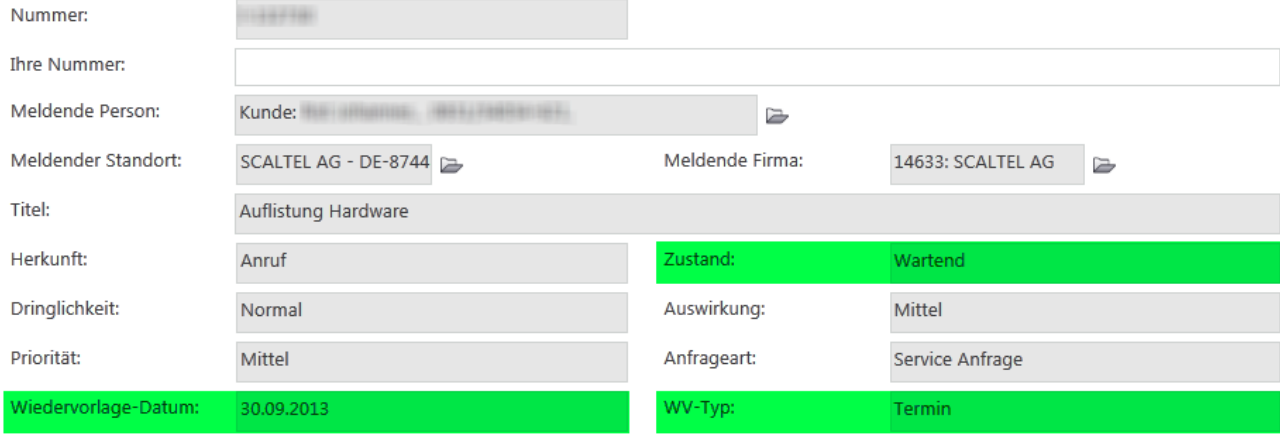

- **Neu**: Soeben angelegt.
- **In Bearbeitung**: Befindet sich aktuell in der Bearbeitung
- **Wartend**: Je nach Wiedervorlagetyp wird entsprechend bis zur festgelegten Wiedervorlagezeit gewartet
- **Review Incident Manager**: Das aktuelle Ticket wurde vom Techniker abgeschlossen und wird von einer zweiten Instanz auf Vollständigkeit organisatorischer Sachen überprüft
- **Review Kunde**: Das Ticket wurde für eine Bewertung und den Ticketabschluss freigegeben

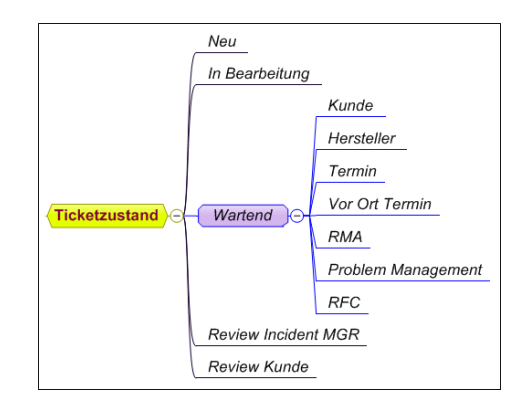

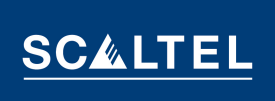

## **Ticketabschluss und Kundenbefragung**

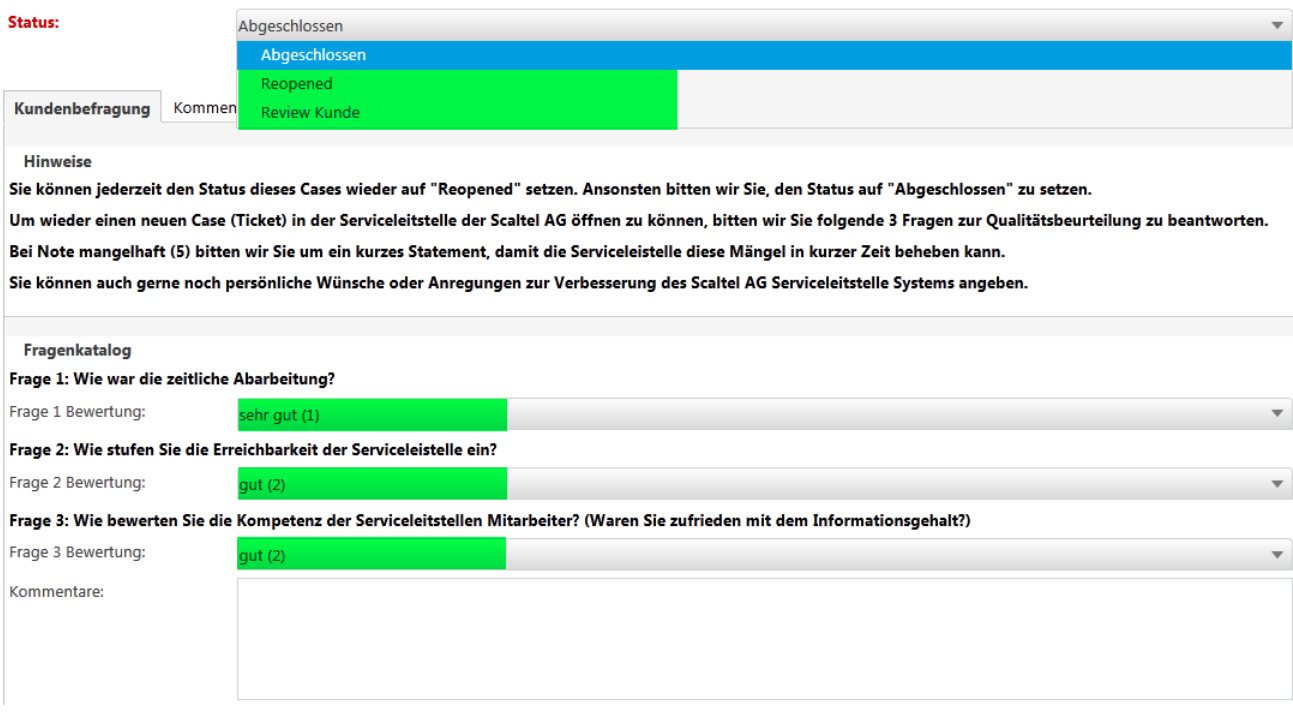

- Der Ticketabschluss erfolgt durch den Kunden. Um einen Service-Fall abzuschließen, ist es notwendig, diesen zu bewerten. Sie gehen in das Feld "Status" und stellen den Service-Fall auf "Abgeschlossen". Danach beantworten Sie bitte die Fragen, die im Fragenkatalog aufgeführt sind. Hier besteht auch die Möglichkeit, einen Kommentar abzugeben
- **Schließen Sie den Service-Fall nicht, wird dieser automatisch nach zwei Wochen geschlossen und ist nicht bewertet**
- Die Bewertung eines Service-Falls ist besonders wichtig, damit unsere Service-Leitstelle stetig verbessert und aktualisiert wird. Jede Bewertung mit "mangelhaft (5)" wird von einem separaten Prozess erfasst und als eine indirekte Beschwerde interpretiert. Das Verbesserungsmanagement nimmt sich der Sache an und erforscht die Ursache der Beschwerde. Gegebenenfalls wird im Nachgang der Kunde nochmal kontaktiert

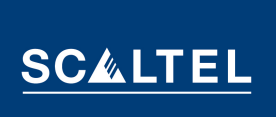

## **5. RFC (REQUEST FOR CHANGE)**

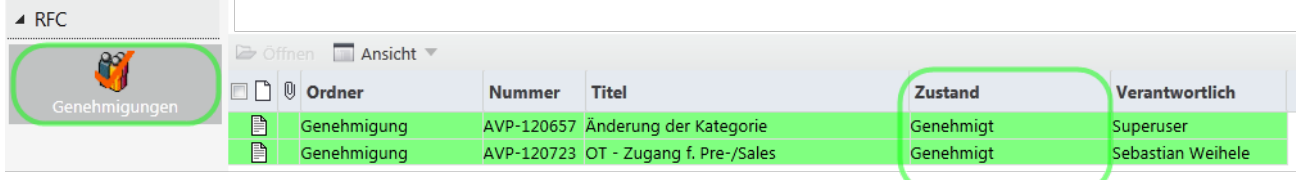

- Die Serviceleitstelle übernimmt Änderungsanfragen, die sogenannten Serviceanfragen, in einem Gesamtumfang von > 4 Stunden
- **Diese werden in einem gesonderten Prozess bearbeitet**
- Bevor Änderungen in Ihrem Netzwerk durchgeführt werden, müssen diese sauber geplant und von Ihnen genehmigt werden
- Die Genehmigung dieser Änderungen erfolgt ebenfalls über das Web Portal

## **RFC-Übersicht – Änderungen genehmigen**

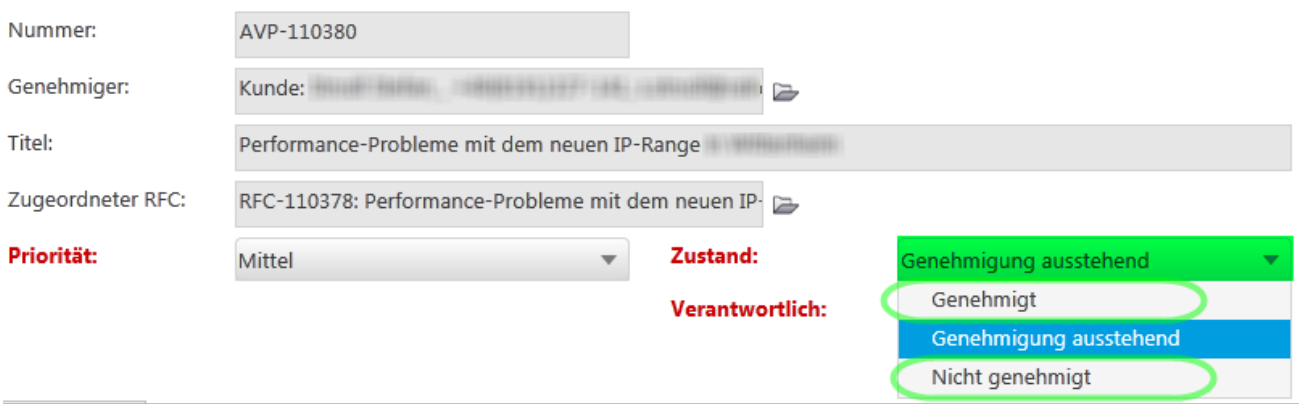

- Die Genehmigung kann durch die Änderung des Zustands erreicht werden
- Nicht genehmigte RFCs sollten kommentiert werden

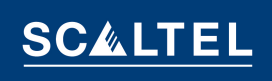

#### **6. BEGRIFFE**

KIs:

- **Incident:** Begriff aus der ITIL-Welt, bezeichnet eine Störung, Case, Ticket
	- Begriff aus der ITIL-Welt, entspricht den Komponenten
- Serviceanfrage: Ist eine Anfrage. wie z. B. die Statusänderung eines Ports oder die Zusendung des aktuellen Netzplanes

## **7. VORTEILE BEI DER NUTZUNG DES WEB PORTALS**

- Schnelle Bearbeitung, da das Ticket nach Annahme direkt dem Technologieverantwortlichen zugewiesen wird
- Direkte Einsicht in den Ticketverlauf (Aktionspläne, Kommentare, Lösungen, Verantwortlichkeiten)
- Einsicht in die Lösung bei den abgeschlossenen Tickets
- Gesamtüberblick über alle offenen bzw. bereits geschlossenen Tickets
- Möglichkeit des Anhangs wichtiger Dokumente
- Einfügen/einsehen nicht löschbarer Kommentare
- Direkter Einfluss auf die SLAs (Vertragsvereinbarungen)
- Fest hinterlegter Eskalationsprozess